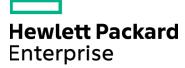

#### Course Data Sheet

# UFT120 – Unified Functional Testing 12.x Essentials

| Course No.: UFT120-125                                                    | Category/Sub Category: Application Functional Testing/Unified Functional Testing-QTP |  |
|---------------------------------------------------------------------------|--------------------------------------------------------------------------------------|--|
| For software version(s): 12.5<br>Software version used in the labs: 12.51 | Course length: Five days                                                             |  |
| Delivery formats: Instructor Led (ILT) and Virtual Instructor Led (VILT)  | Training is available as a private session onsite.                                   |  |
| To order visit: http://h20546.www2.hp.com/main/US/                        |                                                                                      |  |

### **Course Description**

This course provides a comprehensive understanding of how to use the Unified Functional Testing (UFT) 12.5 application as an automated functional testing tool. Beginning with record and playback, participants will learn how to create new automated tests. They then explore enhancements, including synchronization, checkpoints, parameterization, reusable actions, function libraries, and shared object repositories.

Included is an introduction to HP UFT for API testing, which contains an extensible framework for the construction and execution of functional tests of headless systems (systems that do not have a user interface). The course concludes with an introduction to LeanFT, a powerful, lightweight, developer-oriented testing tool.

#### Audience/Job Roles

Quality Assurance engineers or any new users of UFT

## **Course Objectives**

Upon successful completion of this course, you should be able to:

- Use UFT to automate GUI and API tests
- Add additional UFT features make the test robust and provide better coverage
- Use LeanFT to create tests

#### Prerequisites/Recommended Skills

To be successful in this course, you should have the following prerequisites or knowledge.

- Working knowledge of Windows and web browsers
- Any experience with programming or scripting languages

# Learning Path

UFT01IT – Unified Functional Testing 12.5 Interactive Training by ART

UFT120 – Unified Functional Testing 12.x Essentials UFT350 - Unified Functional Testing 12.x Advanced Training (In Development)

## Certification

HPE AIS - HP0-M102 - HPE Unified Functional Testing 12.x Software

HPE ASE - HP0-M216P - Advanced HPE Unified Functional Testing 12.x Software

# **Course Topics**

| Modules                                           | Objectives                                                                                                    |
|---------------------------------------------------|----------------------------------------------------------------------------------------------------|
| Module 1: Course Overview                         | <ul> <li>Identify the contents and objectives of the course</li> <li>Define the class schedules and class logistics</li> <li>Identify the related courses</li> <li>Discuss the lab environment details</li> </ul>                                                                                                    |
| Module 2: Software Overview                       | <ul> <li>Describe the advantages of UFT as a testing tool</li> <li>Preview the UFT Start page and Help menus</li> <li>Recognize the sample applications used in the labs</li> <li>Identify resources for getting assistance</li> </ul>                                                                                                    |
| Module 3: Preparing to Record                     | <ul> <li>Identify functional testing principles, and the benefits of automated testing</li> <li>Navigate the typical GUI testing workflow</li> <li>Document the steps of a business process</li> <li>Prioritize business processes using effective criteria</li> <li>Gather sufficient test data</li> <li>Prepare the test environment for automated testing</li> </ul> |
| Module 4: Creating a Basic Test                   | <ul> <li>Create a basic test from a manual test case</li> <li>Run a test and check for errors</li> <li>Save a test</li> <li>View test results</li> </ul>                                                                                                    |
| Module 5: Working with Objects                    | <ul> <li>Identify objects</li> <li>Define a UFT for GUI Testing object</li> <li>Identify objects in UFT for GUI Testing</li> <li>Use the Object Repository to manage test objects in UFT for GUI Testing</li> </ul>                                                                                                    |
| Module 6: Utilizing a Shared<br>Object Repository | <ul> <li>Identify the types of object repositories</li> <li>Manage shared object repositories using the Object Repository Manager</li> <li>Use visual relation identifiers</li> </ul>                                                                                                    |
| Module 7: Adding<br>Synchronization               | <ul> <li>Define synchronization in UFT for GUI Testing</li> <li>Identify the uses of synchronization in UFT for GUI Testing</li> <li>Add a synchronization step for a specified object</li> </ul>                                                                                                    |
| Module 8: Verifying with<br>Standard Checkpoints  | <ul> <li>Define standard checkpoints</li> <li>Add standard checkpoints to a test</li> <li>Use a regular expression to add flexibility to a standard checkpoint</li> </ul>                                                                                                    |

| Modules                                           | Objectives                                                                                                    |
|---------------------------------------------------|----------------------------------------------------------------------------------------------------|
| Module 9: Using Parameters                        | Identify and use different parameter types                                                                                                    |
|                                                   | <ul><li>Insert an input or output parameter</li><li>Insert an output parameter</li></ul>                                                                                                    |
|                                                   | <ul><li>Parameterize a checkpoint</li><li>Evaluate test results for iterative tests</li></ul>                                                                                                    |
| Module 10: Building Multiple,<br>Reusable Actions | <ul> <li>Identify actions in GUI testing</li> <li>Identify action types</li> <li>Identify action and test iterations</li> <li>Identify calls to existing actions and copies of actions</li> <li>Share values using the global data table</li> <li>Call actions with parameters</li> <li>Store action return values</li> <li>Create multiple actions from a single action</li> <li>Create a new action</li> <li>Call a reusable action from another test</li> <li>Use local and global data sheets</li> <li>Resolve missing actions</li> </ul> |
| Module 11: Adding Steps<br>Without Recording      | <ul> <li>List the types of steps that can be added to a test without using the record feature</li> <li>Use conditional statements in a test</li> <li>Use the Step Generator</li> <li>Use the reporter object to report events in the test results</li> </ul>                                                                                                    |
| Module 12: Creating Tests on a Web Application    | <ul> <li>Record and run a test on a web application</li> <li>Insert standard checkpoints on web objects</li> <li>Insert a text checkpoint in a test for a web application</li> </ul>                                                                                                    |
| Module 13: Testing web services with UFT API      | <ul> <li>Define Service Oriented Architecture (SOA)</li> <li>Identify components of SOA</li> <li>Define the terminology and principles surrounding component testing</li> <li>Navigate the UFT UI for API testing</li> <li>Create a basic Service Test (API Test) in UFT</li> </ul>                                                                                                    |
| Module 14: Using UFT API                          | <ul> <li>Import a service</li> <li>Define test step inputs and outputs</li> <li>Identify data drive steps</li> <li>Work with controls flows</li> <li>Use the Results Viewer</li> </ul>                                                                                                    |
| Module 15: Enhancing UFT API<br>Testing           | <ul> <li>Use checkpoints and reporting</li> <li>Configure database validation with UFT</li> <li>Configure security with UFT</li> </ul>                                                                                                    |
| Module 16: Introduction to<br>LeanFT              | <ul> <li>Build a LeanFT web based test using Visual C#</li> <li>Build a LeanFT Windows based test using Visual C#</li> <li>Run the tests with NUnit</li> </ul>                                                                                                    |
| Module 17: Using the Object Identification Center | <ul> <li>Use the Object Identification Center (OIC) to add steps</li> <li>Use the OIC to capture values from the AUT</li> <li>Output data to the Visual Studio log</li> </ul>                                                                                                    |

| Modules                                                | Objectives                                                                                                    |
|--------------------------------------------------------|----------------------------------------------------------------------------------------------------|
| Module 18: Iterating with LeanFT                       | <ul> <li>Create an array</li> <li>Set test iterations based on the TestCaseSource area of the LeanFT script</li> <li>Create a loop for a section of a test</li> <li>Launch HTML reports</li> </ul>                                                                                                    |
| Module 19: LeanFT<br>Checkpoints                       | <ul> <li>Build checkpoints by inserting Assert methods for the framework being used</li> <li>Report results to the test results</li> <li>Control test pass/fail status</li> <li>Use the Assert within a try-catch statement</li> </ul>                                                                                                    |
| Appendix A: Using Database<br>Checkpoints              | <ul> <li>Identify the purpose of a database checkpoint</li> <li>Create a Structured Query Language (SQL) statement using Microsoft Query</li> <li>Create a database checkpoint</li> <li>Parameterize a database query</li> </ul>                                                                                                    |
| Appendix B: Significant<br>Checkpoints for GUI Testing | <ul> <li>Create table checkpoints</li> <li>Create test and text area checkpoints</li> <li>Create file content checkpoints</li> <li>Create XML checkpoints</li> </ul>                                                                                                    |
| Appendix C: Object Identification Techniques           | <ul> <li>Configure object identification</li> <li>Describe the mandatory and assistive properties</li> <li>Use ordinal identifiers</li> <li>Use smart identifiers</li> <li>Describe when to use Smart Identification</li> <li>Use the Smart Identification process</li> <li>Describe how UFT for GUI Testing uses Smart Identification – Use Case Scenario</li> </ul> |
| Appendix D: Using Recovery<br>Scenarios                | <ul> <li>Identify exceptions in a test</li> <li>Create a recovery scenario</li> <li>Associate a recovery scenario with a test</li> <li>Set an optional step in a test</li> </ul>                                                                                                    |